# Data Backup

It is extremely important that back up copies of both your data and the UNIX system are taken on a regular basis.

### Data Copies

You must implement a procedure to carry out a DAILY BACK UP of your data and also an additional backup BEFORE PROCESSING MONTH END for Sales, Purchase and Nominal Ledgers.

#### THE ROUTINE MUST BE RUN WITH EVERYONE ELSE OFF THE SYSTEM

- 1. DATA BACKUP SYSCOPY (DAILY AND AT MONTH END FOR EACH LEDGER)
	- 1.1. Put the appropriate backup tape in the drive (the drive should rewind the tape for a few moments)
	- 1.2. At the login prompt, enter root and <enter> or <return>
	- 1.3. At the Password prompt, enter the root password (e.g. abacus, apricot etc), and <enter> or <return>
	- 1.4. At the \$ or # prompt enter syscopy and <enter> or <return>
	- 1.5. The following screen will be displayed

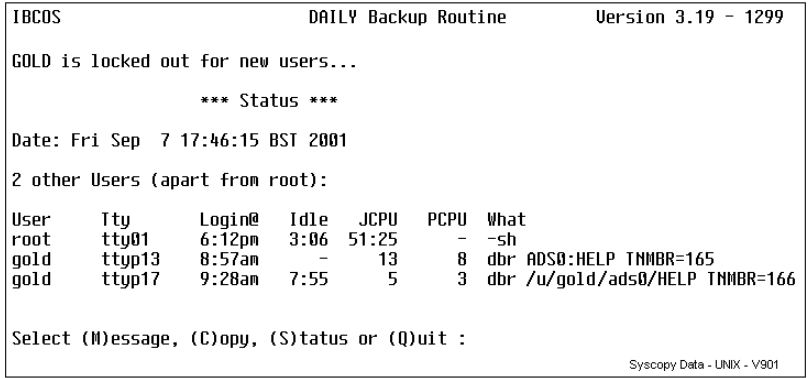

- 1.6. If other users are displayed, you must either QUIT or run the COPY on a delayed start. An immediate copy may result in a corrupted copy being made.
- 1.7. Entering C to copy will prompt for the number of hours to delay the start, or using the <enter> or <return> will start an immediate copy.
- 1.8. The system will now copy your data onto the tape. When this routine is complete you will be returned to the \$ or # prompt.
- 1.9. If q had been entered, the screen would display the following

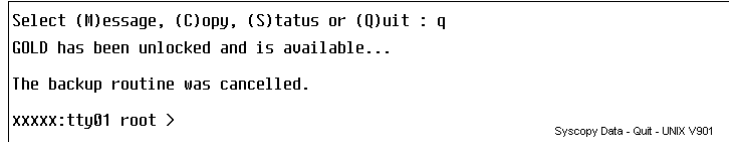

1.10. Remove the tape and type: exit <enter> or <return>, which will produce the login prompt.

# **IDCOSCOMIC** general fact sheet

## System Copy

At least once a month it is essential that a System Copy be taken. This routine must be in addition to any data copies taken by the standard SYSCOPY command. To take a System Copy your machine must be shutdown and rebooted in single user mode. This procedure also clears temporary files on the Server, releasing space on the hard disk.

- 1. With all other users off the system, shut down the system as follows:
	- 1.1. Login on the Main Console, entering root <enter> or <return>, followed by the root password.
	- 1.2. At the root prompt,  $$$  or  $#$ , type **down** <enter> or <return>.
	- 1.3. To the prompt 'Do you wish to continue' respond y <enter> or <return>.
	- 1.4. The system will go through the procedure of shutting down, and will prompt

#### Safe to power off Or Press any key to reboot

- 1.5. Press any key to reboot the system. The system will automatically go through a number of procedures, wait....
- 1.6. The system will prompt: with **boot:**. Press <enter> or <return> to continue.
- 1.7. The message ' Type CONTROL-D to proceed with normal startup or enter root password for system maintenance' will be displayed.
- 1.8. Enter the root password <enter> or <return>.
- 1.9. Put the appropriate backup tape in the drive (the drive should rewind the tape for a few moments)
- 1.10. At the prompt type syscopy <enter> or <return>.
- 1.11. A copy of the UNIX system and all its settings will be created, and when complete, the system will return to the prompt.
- 1.12. Hold down the Ctrl key and at the same time press d. This will restart the system in multi-user mode and display the login.
- 1.13. To resume normal use, enter gold.

### EXTREMELY IMPORTANT

Data and System copies should be kept in a safe place, such as a fireproof cabinet, or another building. Alternatively arrange for someone to take the tape home.

#### A charge may be made if this tape is required and is not available.